18/01/2022

**BIRKBECK IT SERVICES AUDIO VISUAL** 1

# **USING THE AUDIO-VISUAL EQUIPMENT**

**PLEASE READ THROUGH THESE INSTRUCTIONS CAREFULLY** *BEFORE* **YOU BEGIN** 

A Staff, Student or Birkbeck guest account is required to sign in and use the onsite PC.

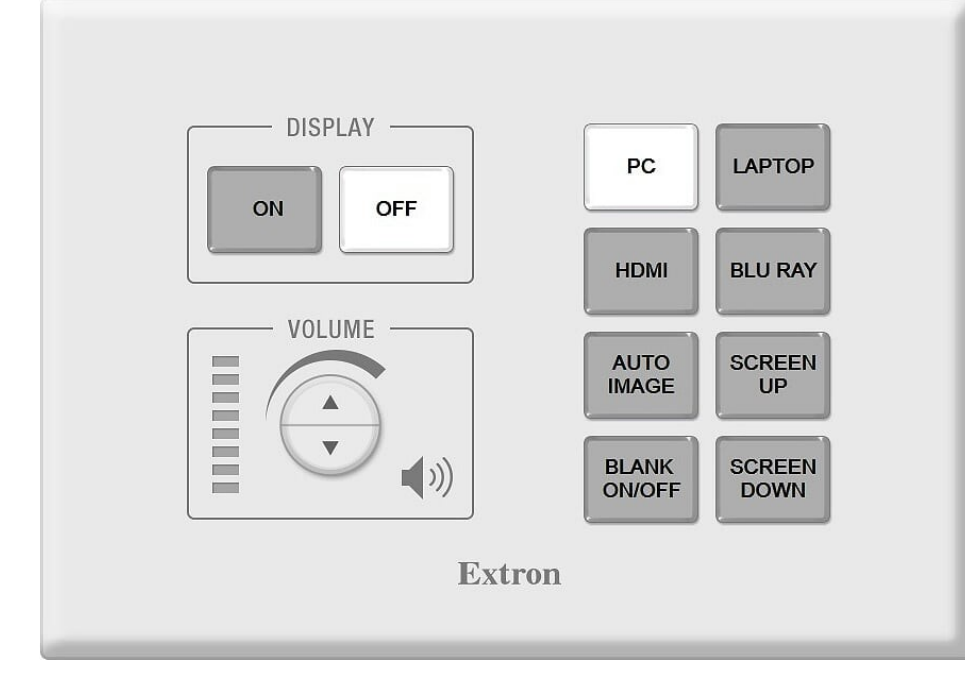

#### **EXTRON CONTROL PANEL**

The panel in this room may not look exactly as shown above but all the essential functions will be available

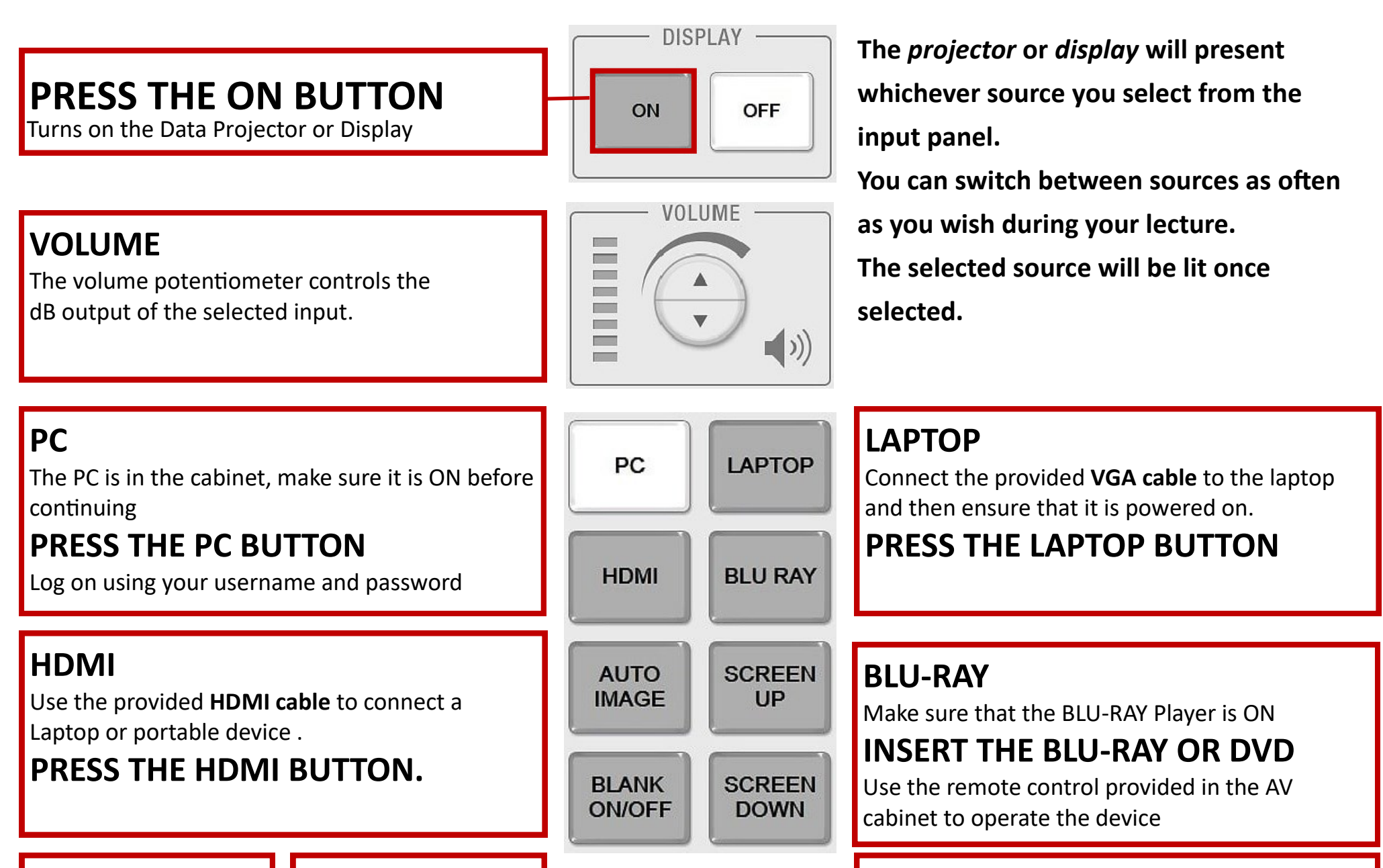

#### **AUTO IMAGE**

Adjusts the ratio of the projected/displayed image

**BLANK ON/OFF** Mutes or unmutes the

image on the projection screen.

#### **SCREEN UP / SCREEN DOWN**

Automatically raises or lowers the projection screen

### **AT THE END OF YOUR SESSION PRESS THE OFF BUTTON**

## **NEED MORE HELP? 3456**

CALL EXTENSION FOR AV SUPPORT